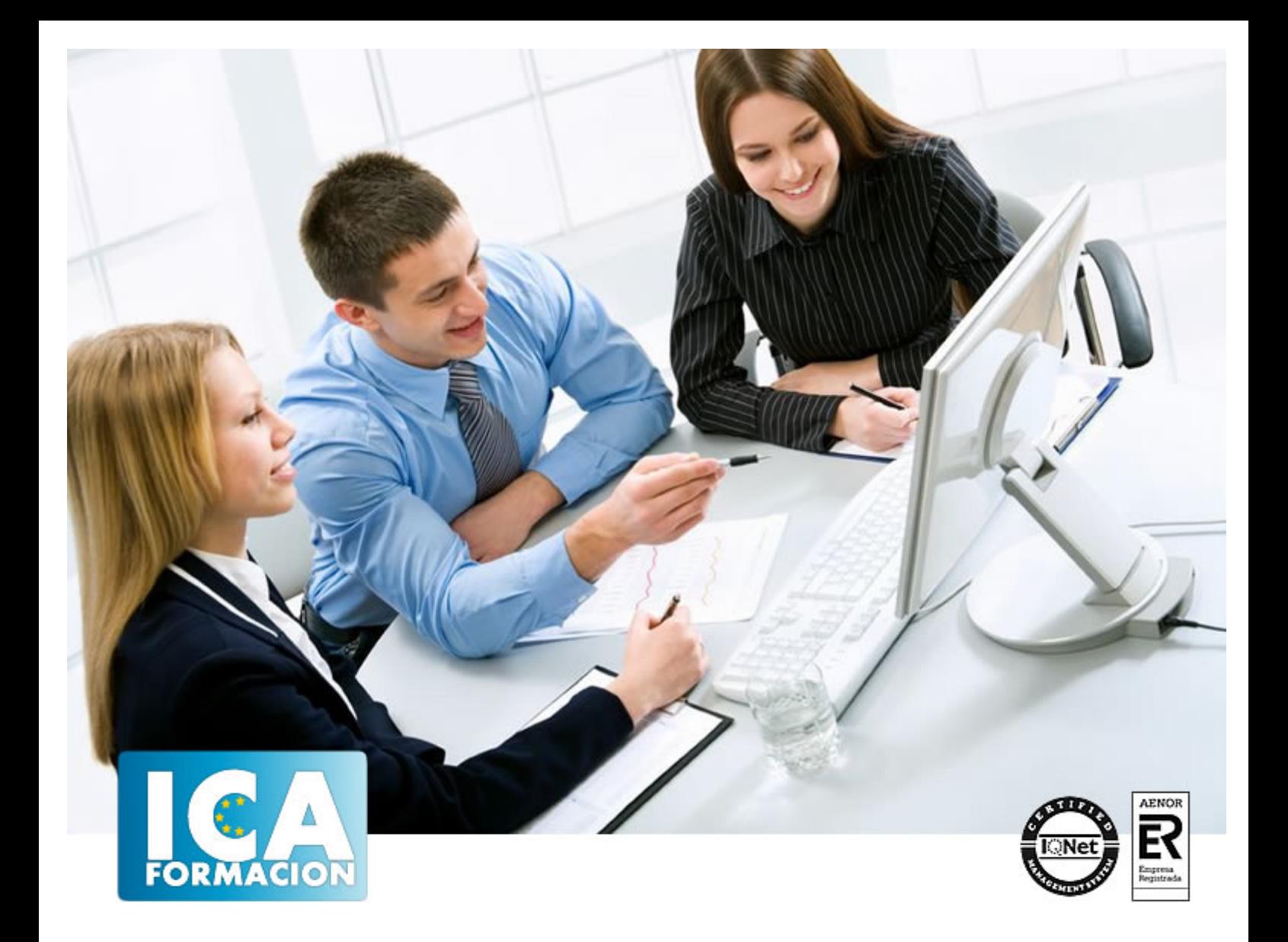

**PowerPoint 2007**

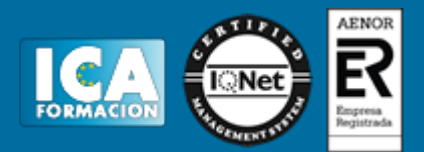

# **PowerPoint 2007**

**Duración:** 60 horas

**Precio:** 420 euros.

**Modalidad:** e-learning

#### **Objetivos:**

**OBJETIVOS:** Programa destinado a la realización de presentaciones gráficas que ayudan a crear un efecto visual atractivo en exposiciones, conferencias, reuniones de trabajo… esta aplicación permite crear, visualizar, reproducir y secuenciar diapositivas estáticas o dinámicas, programar su exposición y sus transiciones, combinarlas con sonidos, vídeos, imágenes o gráficos. Este curso le permitirá conocer y dominar todas las funciones de este programa fácil de utilizar, y actualmente, el más usado para el diseño de presentaciones. El curso incluye simulaciones del programa real por lo que no es imprescindible tenerlo instalado. Además son numerosas las prácticas" paso a paso" descargables (PDF), así como las explicaciones audiovisuales y los cuestionarios.

## **Metodología:**

El Curso será desarrollado con una metodología a Distancia/on line. El sistema de enseñanza a distancia está organizado de tal forma que el alumno pueda compatibilizar el estudio con sus ocupaciones laborales o profesionales, también se realiza en esta modalidad para permitir el acceso al curso a aquellos alumnos que viven en zonas rurales lejos de los lugares habituales donde suelen realizarse los cursos y que tienen interés en continuar formándose. En este sistema de enseñanza el alumno tiene que seguir un aprendizaje sistemático y un ritmo de estudio, adaptado a sus circunstancias personales de tiempo

El alumno dispondrá de un extenso material sobre los aspectos teóricos del Curso que deberá estudiar para la realización de pruebas objetivas tipo test. Para el aprobado se exigirá un mínimo de 75% del total de las respuestas acertadas.

El Alumno tendrá siempre que quiera a su disposición la atención de los profesionales tutores del curso. Así como consultas telefónicas y a través de la plataforma de teleformación si el curso es on line. Entre el material entregado en este curso se adjunta un documento llamado Guía del Alumno dónde aparece un horario de tutorías telefónicas y una dirección de e-mail dónde podrá enviar sus consultas, dudas y ejercicios El alumno cuenta con un período máximo de tiempo para la finalización del curso, que dependerá del tipo de curso elegido y de las horas del mismo.

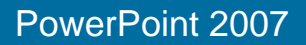

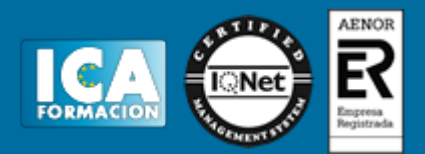

# **Profesorado:**

Nuestro Centro fundado en 1996 dispone de 1000 m2 dedicados a formación y de 7 campus virtuales.

Tenemos una extensa plantilla de profesores especializados en las diferentes áreas formativas con amplia experiencia docentes: Médicos, Diplomados/as en enfermería, Licenciados/as en psicología, Licencidos/as en odontología, Licenciados/as en Veterinaria, Especialistas en Administración de empresas, Economistas, Ingenieros en informática, Educadodores/as sociales etc…

El alumno podrá contactar con los profesores y formular todo tipo de dudas y consultas de las siguientes formas:

-Por el aula virtual, si su curso es on line -Por e-mail -Por teléfono

### **Medios y materiales docentes**

-Temario desarrollado.

-Pruebas objetivas de autoevaluación y evaluación.

-Consultas y Tutorías personalizadas a través de teléfono, correo, fax, Internet y de la Plataforma propia de Teleformación de la que dispone el Centro.

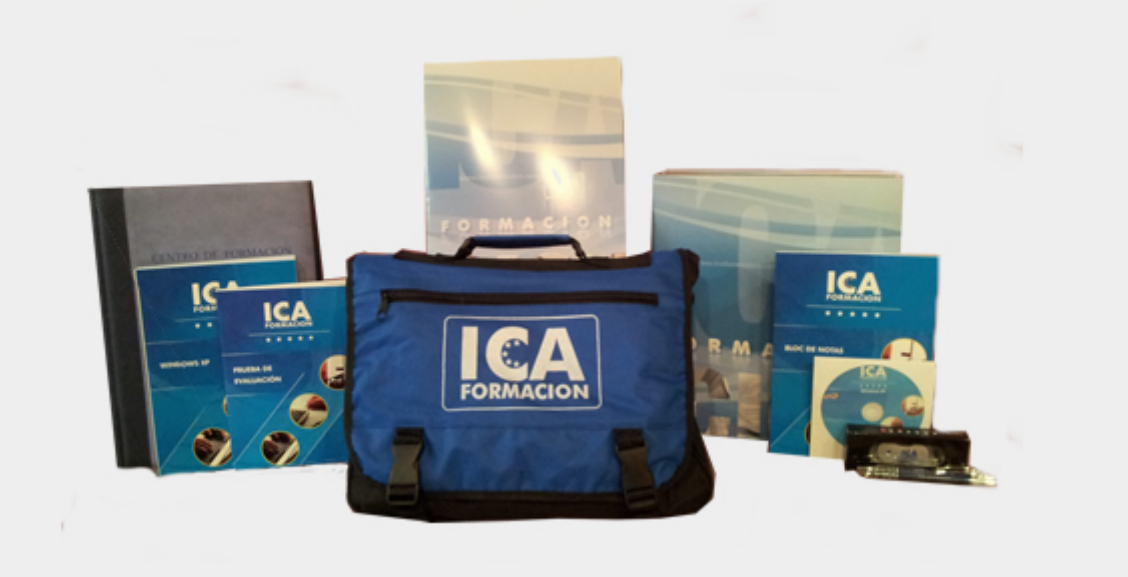

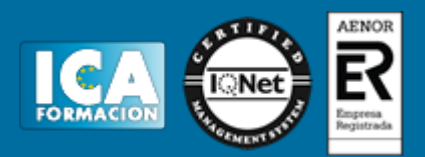

# **Titulación:**

Una vez finalizado el curso, el alumno recibirá por correo o mensajería la titulación que acredita el haber superado con éxito todas las pruebas de conocimientos propuestas en el mismo.

# **Programa del curso:**

- **1 Introducción a PowerPoint**
- 1.1 Presentaciones gráficas
- 1.2 Entrar en la aplicación
- 1.3 Entorno de trabajo
- 1.4 Salir de la aplicación
- 1.5 Barra de herramientas de acceso rápido
- 1.6 Práctica simulada Entorno de PowerPoint
- 1.7 Cuestionario: Introducción a PowerPoint

#### **2 Crear una presentación**

- 2.1 Crear una nueva presentación en blanco
- 2.2 Crear una presentación utilizando plantillas
- 2.3 Aplicar color a presentaciones en blanco
- 2.4 Vistas de diapositivas
- 2.5 Elegir una vista predeterminada
- 2.6 Guardar una presentación
- 2.7 Guardar en modo compatibilidad
- 2.8 Propiedades de la presentación
- 2.9 Sistema de protección
- 2.10 Práctica Primera presentación
- 2.11 Práctica Almacenes Dilsa
- 2.12 Práctica simulada Proteger y guardar una presentación
- 2.13 Cuestionario: Crear una presentación

#### **3 Trabajar con presentaciones**

- 3.1 Abrir una presentación
- 3.2 Introducir texto en las diapositivas
- 3.3 Añadir nuevas diapositivas
- 3.4 Tomar diapositivas de otras presentaciones
- 3.5 Página de notas
- 3.6 Encabezados y pies de página
- 3.7 Mostrar la presentación
- 3.8 Práctica Agregar una diapositiva

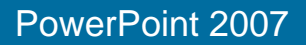

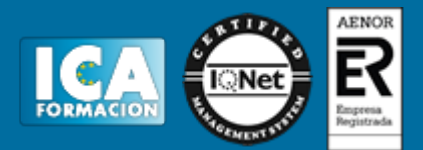

3.9 Práctica - Completar Dilsa 3.10 Práctica - Personalizar proyecto 3.11 Práctica - Tomar diapositivas 3.12 Práctica - Incluir encabezados y pies de página 3.13 Práctica - Exposición 3.14 Práctica simulada - Insertar una diapositiva de archivo 3.15 Práctica simulada - Insertar pie de página 3.16 Cuestionario: Trabajar con presentaciones **4 Imprmir presentaciones** 4.1 Vista en color o en escala de grises 4.2 Configurar página 4.3 Cómo imprimir 4.4 Vista previa 4.5 Práctica - Blanco y negro 4.6 Práctica - Modificar tamaños 4.7 Práctica simulada - Personalizar una presentación 4.8 Cuestionario: Imprimir presentaciones **5 Edición avanzada** 5.1 Ortografía 5.2 Revisión 5.3 Autocorrección 5.4 Insertar cuadros de texto 5.5 Formato de forma 5.6 Interlineado 5.7 Viñetas 5.8 Modificar el tipo de fuente 5.9 Reemplazar fuentes 5.10 Aplicar estilos a la fuente 5.11 Alineación 5.12 Cambiar mayúsculas y minúsculas 5.13 Buscar texto 5.14 Reemplazar texto 5.15 Insertar comentarios 5.16 Práctica - Corrección 5.17 Práctica - Aeropuerto 5.18 Práctica - Salidas 5.19 Práctica - Retocar Salidas 5.20 Práctica - Cambios en la fuente 5.21 Práctica - Señoras 5.22 Práctica - Nota importante 5.23 Práctica simulada - Cambiar la fuente 5.24 Práctica simulada - Agregar un comentario 5.25 Cuestionario: Edición avanzada

**6 Transiciones**

- 6.1 Efectos de transición
- 6.2 Modificar la transición
- 6.3 Avanzar de diapositiva
- 6.4 Ocultar una diapositiva
- 6.5 Ensayar intervalos
- 6.6 Crear vínculos
- 6.7 Botones de acción
- 6.8 Presentaciones personalizadas
- 6.9 Práctica Transiciones

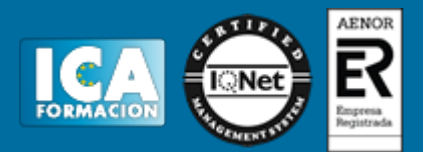

6.10 Práctica - Ocultar Costes

- 6.11 Práctica Índice
- 6.12 Práctica Minipresentación
- 6.13 Práctica simulada Aplicar transiciones
- 6.14 Práctica simulada Insertar botón de acción
- 6.15 Cuestionario: Transiciones

#### **7 Animaciones**

- 7.1 Personalizar animación
- 7.2 Opciones de efectos
- 7.3 Opciones de intervalos
- 7.4 Opciones de animación de texto
- 7.5 Práctica Voltaje
- 7.6 Práctica Animación de Salidas
- 7.7 Práctica simulada Animar una diapositiva
- 7.8 Cuestionario: Animaciones
- 7.9 Cuestionario: Cuestionario final